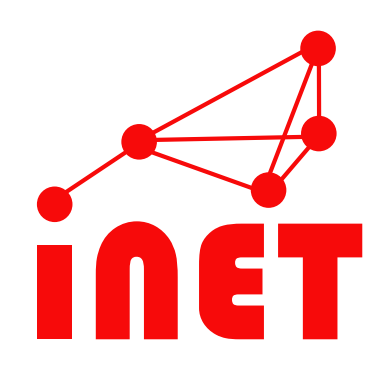

## **Python, Pandas, and a Bit of SH** Network Security and Measurement

Raphael Hiesgen | raphael.hiesgen@haw-hamburg.de

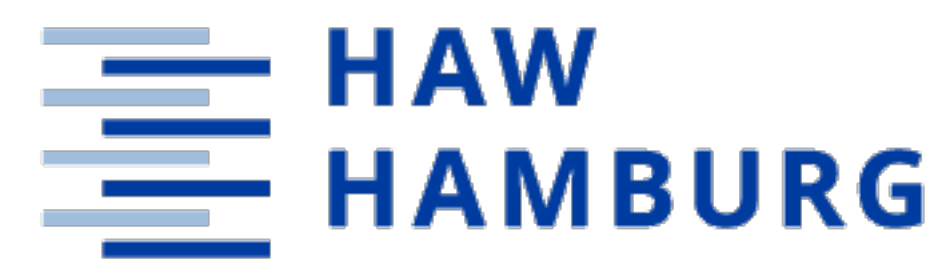

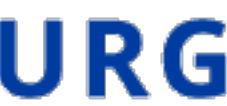

### **Python** A Programming Language

- Dynamically-typed and interpreted programming language
- Need to know:
	- Indentation is part of the syntax (there are less braces here)
	- There are types, you don't need to write them, but you can annotate your code!
- Executing the python binary without arguments gives you a REPL!
- Docs: <https://docs.python.org/3.10/>

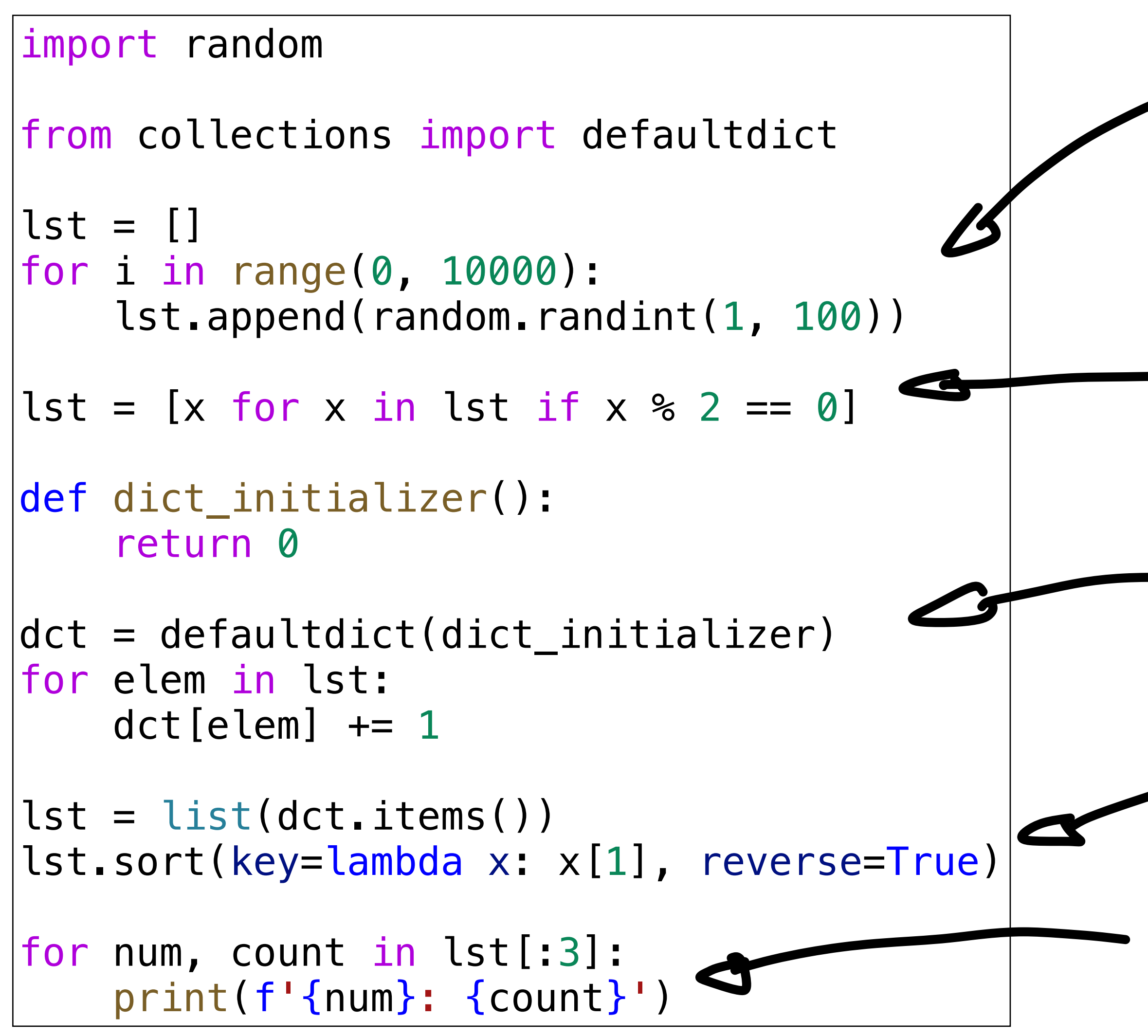

**Python Code** Count occurrences of random numbers Generale some numbers

Filte odd numbers

Court occurance

Sort from mest to least

 $P_{ri}$  of typ three

### **Running Python**

- Jupyter Notebooks
	- Interactive environments for incremental development
	- There is a HTML document in shared-data of the example
- Virtual environments: isolation for projects

```
# Create a virtual environment
python3 -m venv my_env 
source my_env/bin/activate 
\# Install requirements
pip install matplotlib pandas 
\# Do your thing
python my_script.py 
\# Leave the environment
deactivate
```
## **Data Analysis with Pandas**

### **Pandas**

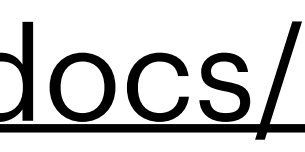

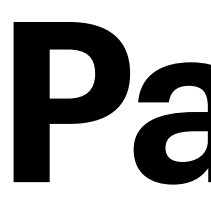

- Build around DataFrames and Series
- Allows efficient processing of large datasets
- Frequently used libraries have an import name by convention, here: pd

import pandas as pd

• Docs: <https://pandas.pydata.org/docs/>

### **Read CSV into DataFrame**

- pd.**read\_csv(**FILENAME, ...**)**
- Options configure the format, such as:
	- Name and select columns
	- Specify the column separator
	- Read data in chunks (etc.)

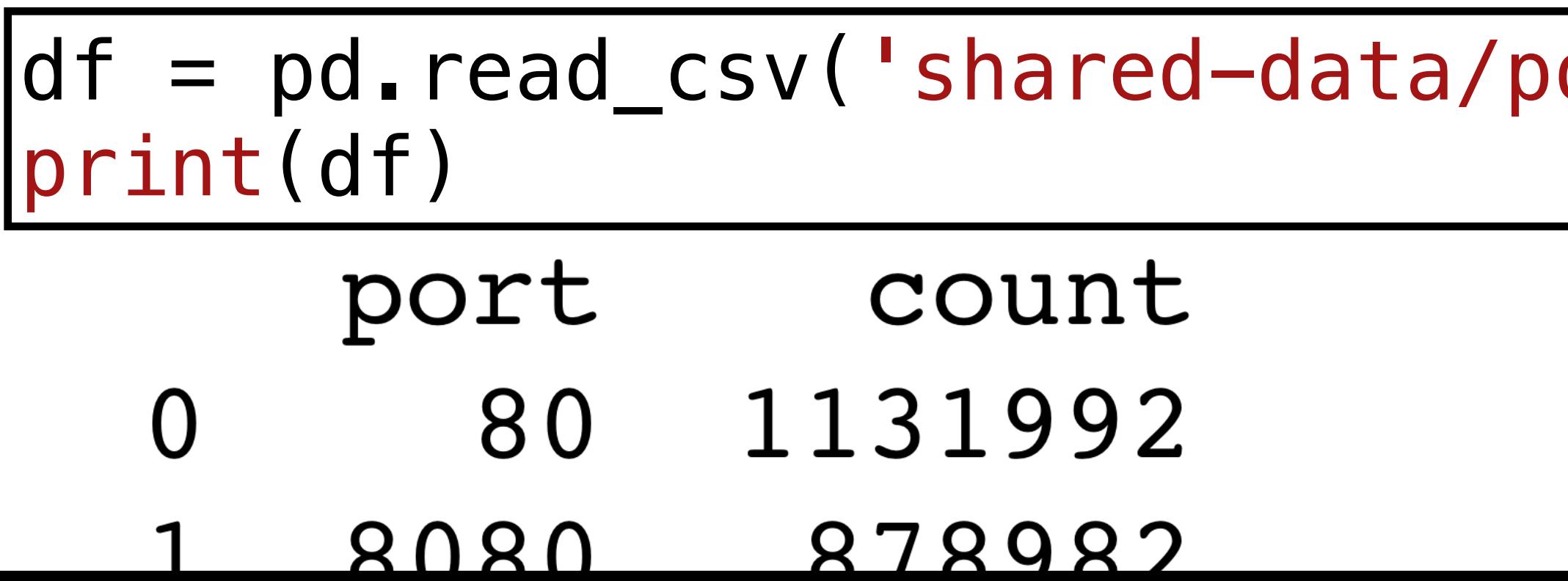

### orts.csv', sep='|', index\_col=0)

### **Table Operations**

- Columns can be selected via the name which returns a Series
- Both types offer a variety of operations, such as sum, mean, etc.
- Use table and series operations when possible, they are performant!
- Avoid simple iterations of rows or columns with for loops

 $total = df['count']$ .sum() df['share'] = (df['count'] / total  $* 100$ ).round(2)

## **Diving Deeper into Performance**

- Important characteristics: processing time & memory usage
- When in doubt, time it yourself
- Further reading:
	- [speed-and-memory-a654b53be6c2](https://medium.com/bigdatarepublic/advanced-pandas-optimize-speed-and-memory-a654b53be6c2)
	- [apply-vs-np-vectorize-to-create-new-column-from-existing-c/](https://stackoverflow.com/questions/52673285/performance-of-pandas-apply-vs-np-vectorize-to-create-new-column-from-existing-c/52674448#52674448) [52674448#52674448](https://stackoverflow.com/questions/52673285/performance-of-pandas-apply-vs-np-vectorize-to-create-new-column-from-existing-c/52674448#52674448)

• [https://medium.com/bigdatarepublic/advanced-pandas-optimize-](https://medium.com/bigdatarepublic/advanced-pandas-optimize-speed-and-memory-a654b53be6c2)

• https://stackoverf[low.com/questions/52673285/performance-of-pandas-](https://stackoverflow.com/questions/52673285/performance-of-pandas-apply-vs-np-vectorize-to-create-new-column-from-existing-c/52674448#52674448)

plt.show()  $fig = ax.get\_figure()$ fig.savefig("ports.pdf", bbox\_inches='tight') plt.close(fig)

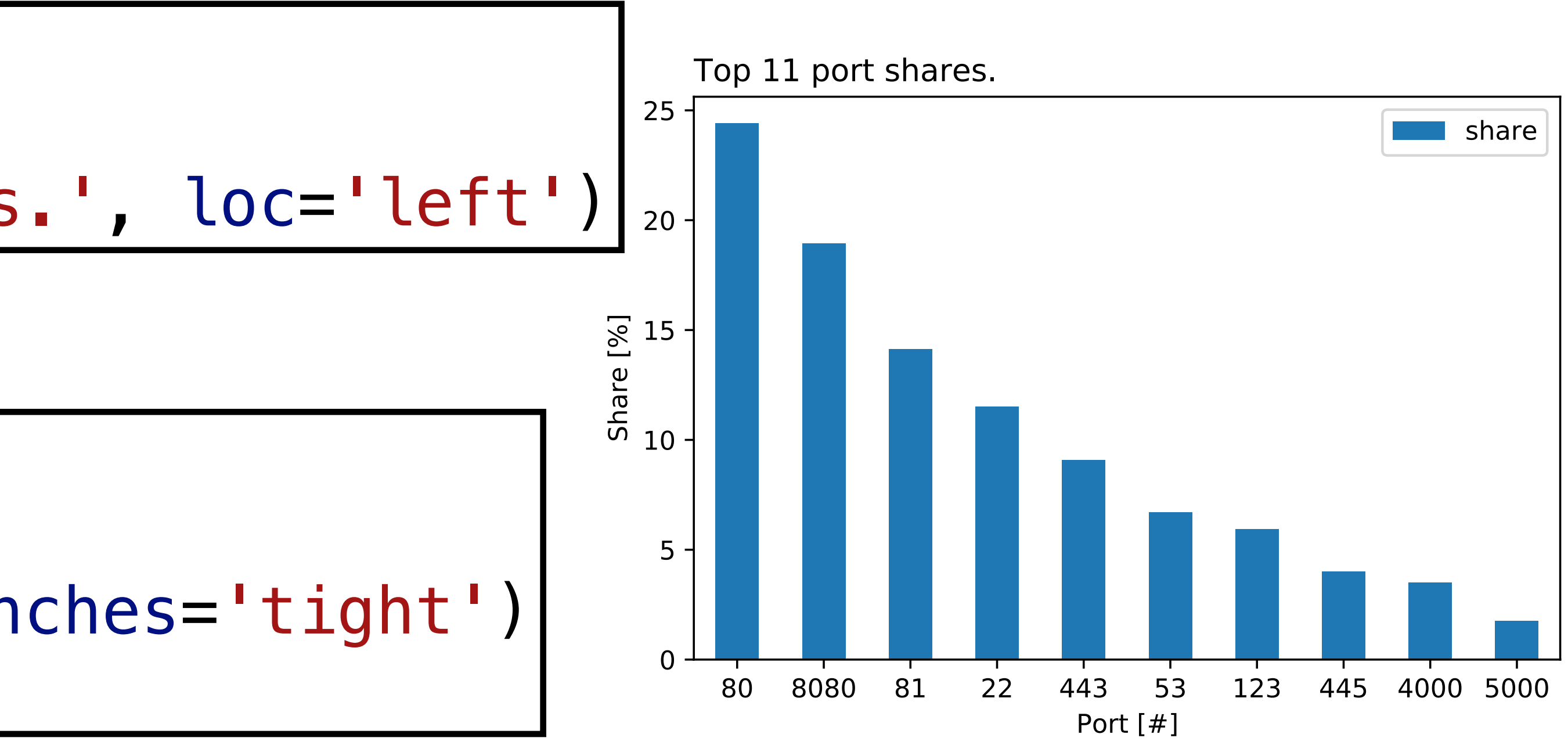

### **Plotting with Pandas** Matplotlib

• DataFrames can plot via matplotlib (import matplotlib.pyplot as plt)  $\left|ax = df.plot.bar(x='port', y='share', rot=0)\right|$ 

• Configure your plot (always name the axis)

• Show plots or save them

ax.set\_xlabel('Port [#]') ax.set\_ylabel('Share [%]') ax.set\_title('Top 11 port shares.', loc='left')

## **Helpful DataFrame Functions**

- df.**value\_counts()** Return a Series containing the frequency of each distinct row in the Dataframe.
- df.**groupby()** Group DataFrame using a mapper or by a Series of columns.
	- Often combined with "aggregator" functions like mean(), sum(), etc.
	- You might need to restore your index after operations (or use as \_index=False)
	- You can also group timestamps by frequency with pd.**Grouper()**
- Check the pandas docs for detailed descriptions and examples: <https://pandas.pydata.org/pandas-docs/stable/reference/index.html#api>

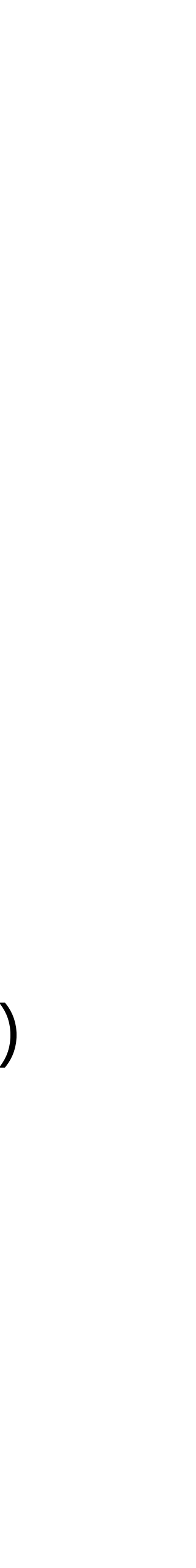

### **An Easy-to-use Progress Bar**

- Some measurements run for minutes, hours or days
- The tqdm module shows a progress bar for iterations
- Simply wrap your iterable, such as a range:

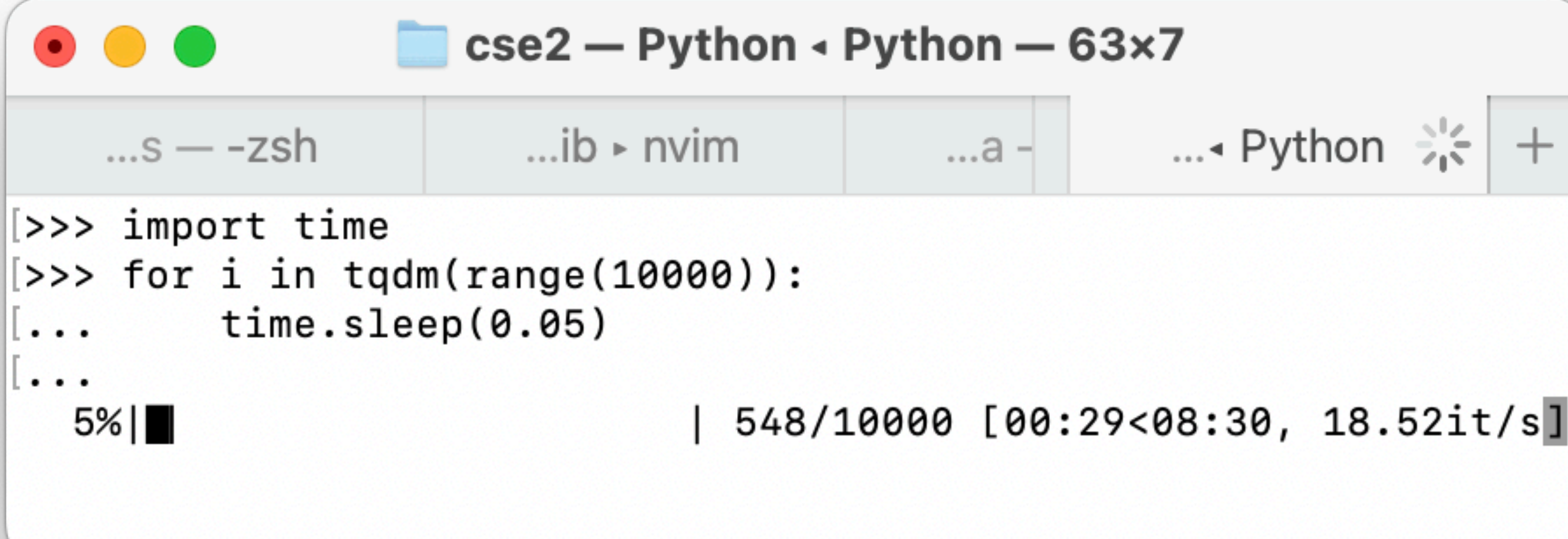

• Check <https://tqdm.github.io/>for details

- 
- 

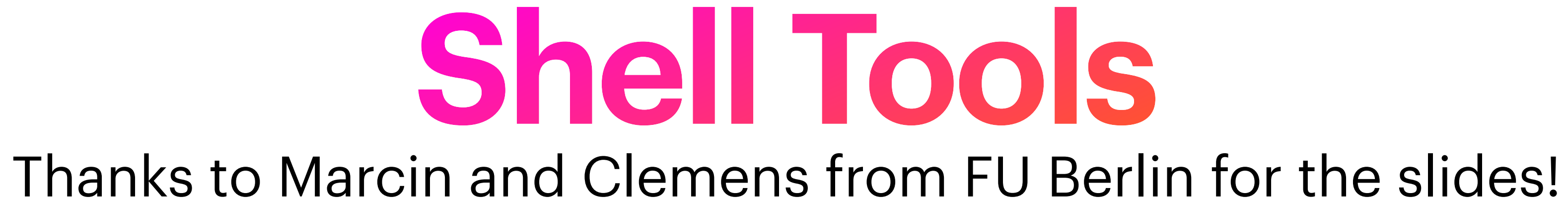

## UNIX tools are great!

**Some key advantages:**  chaining using pipe processing of files larger than your RAM easily parallelizable

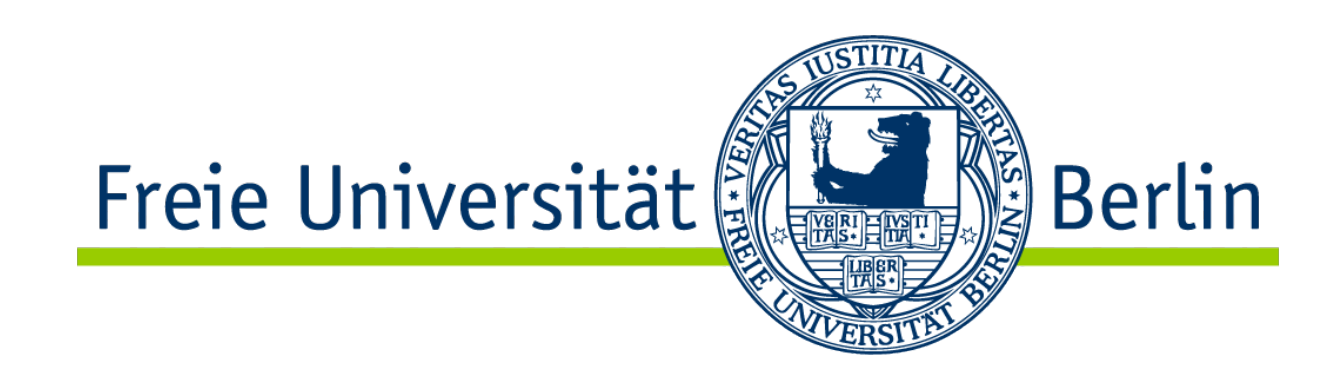

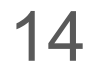

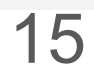

 $>$  \$ cat --help Usage: cat [OPTION]... [FILE]... Concatenate FILE(s) to standard output.

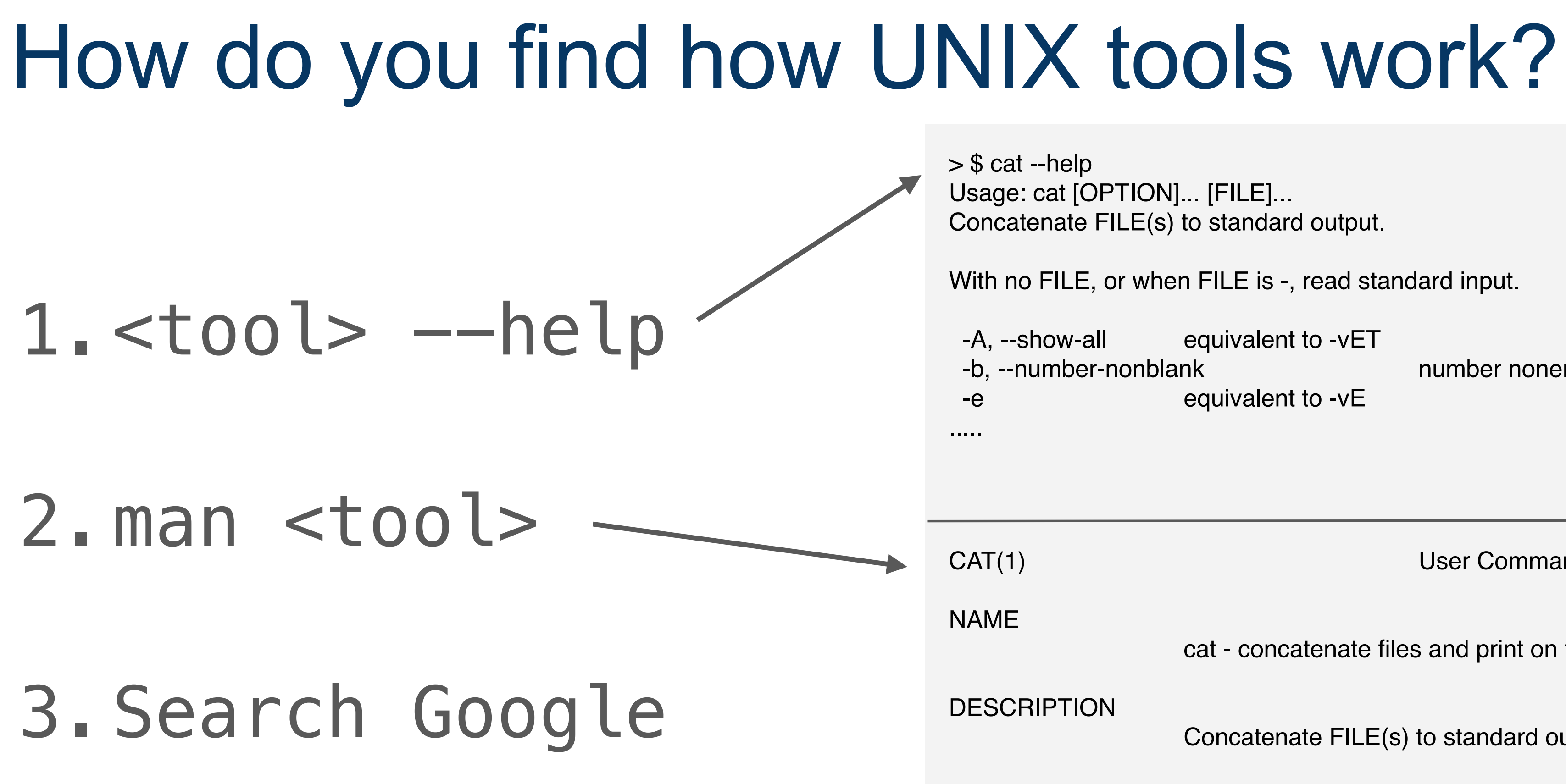

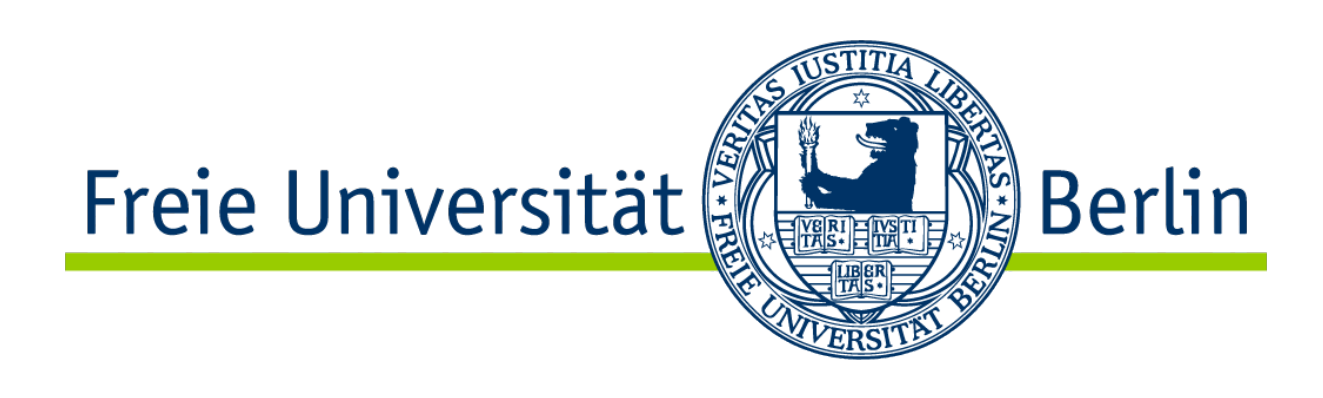

 -A, --show-all equivalent to -vET -b, --number-nonblank number nonempty output lines, overrides -n -e equivalent to -vE

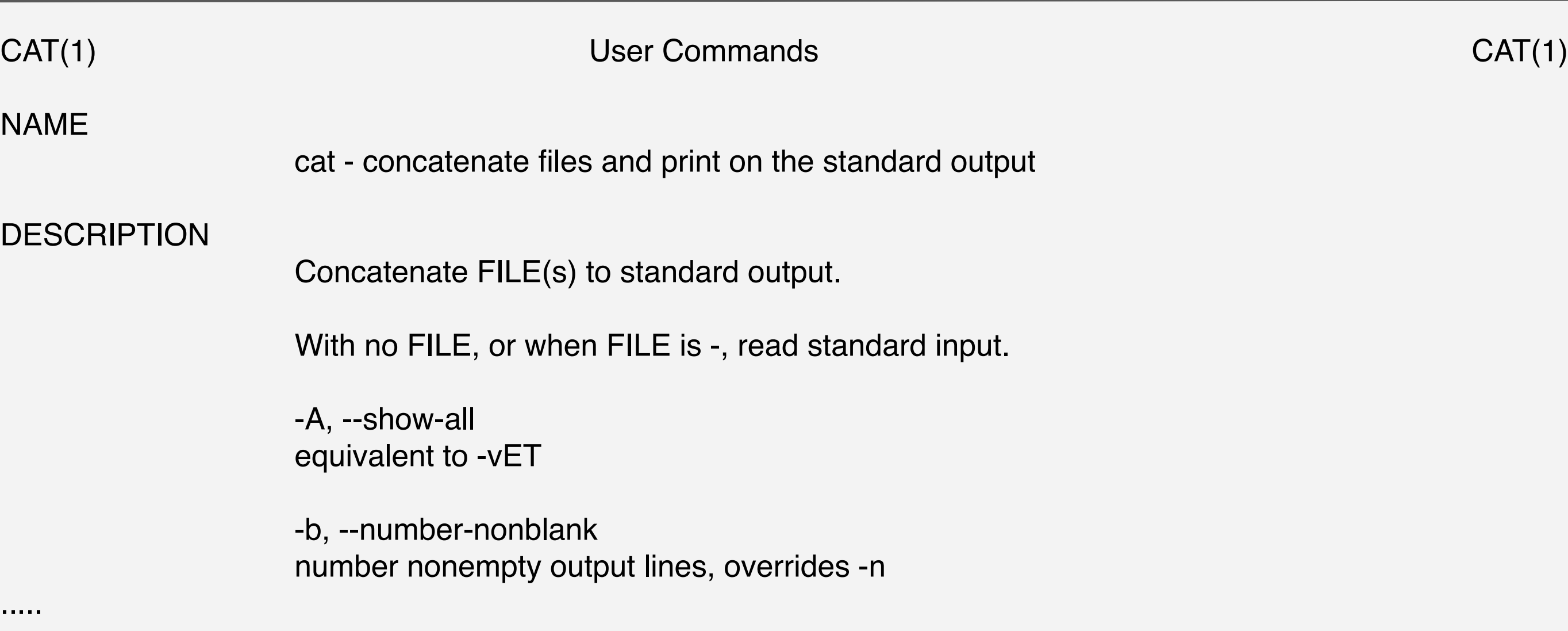

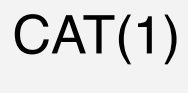

.....

With no FILE, or when FILE is -, read standard input.

### UNIX: What does my data look like?

- zcat / cat
- less
- wc
- gzip / gunzip
- grep
- cut
- sort
- uniq

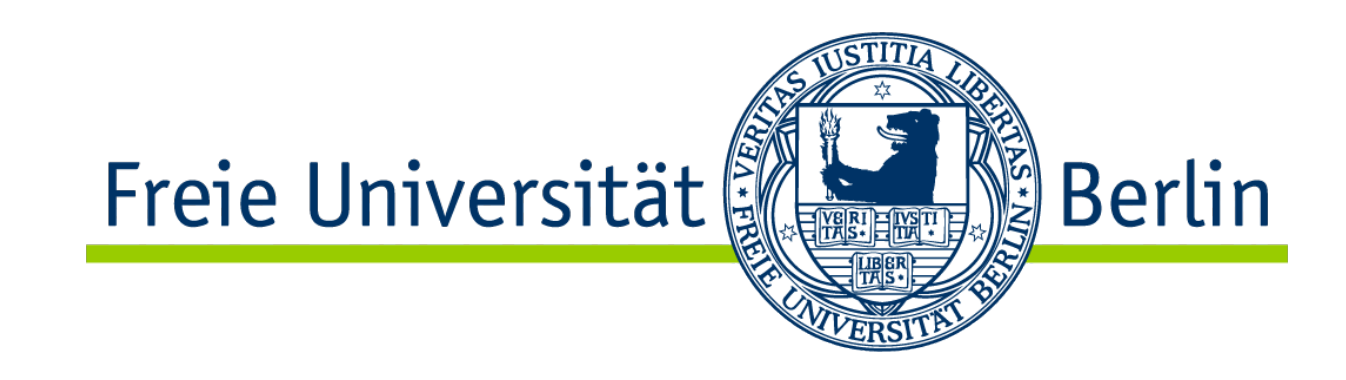

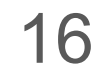

### **zcat / cat** [OPTION]... [FILE]...

**cat** takes a list of files and pastes their content to stdout. **zcat** is for compressed files.

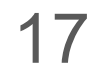

*> \$ ls*  another\_cool\_test\_file cool\_test\_file *> \$ cat cool\_test\_file another\_cool\_test\_file*  This is line number 1. Some hacky lines in between. Some hacky lines in between. This is the last line of this wonderful file. More lines. Unix is user-friendly. It's just picky about who its friends are. End of Story

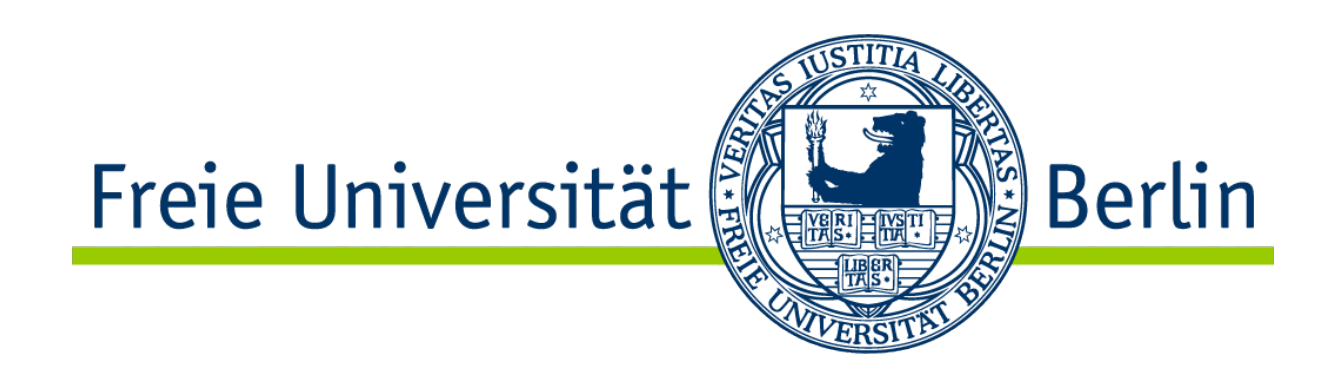

### **less** is more

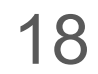

**less** is used to navigate and view large files easily.

- **page down / up** to navigate
- **q** to quit
- **/** to search
- **j,k** to go up and down line by line
- **G** to go to bottom
- **gg** to go to top
- **h** for help

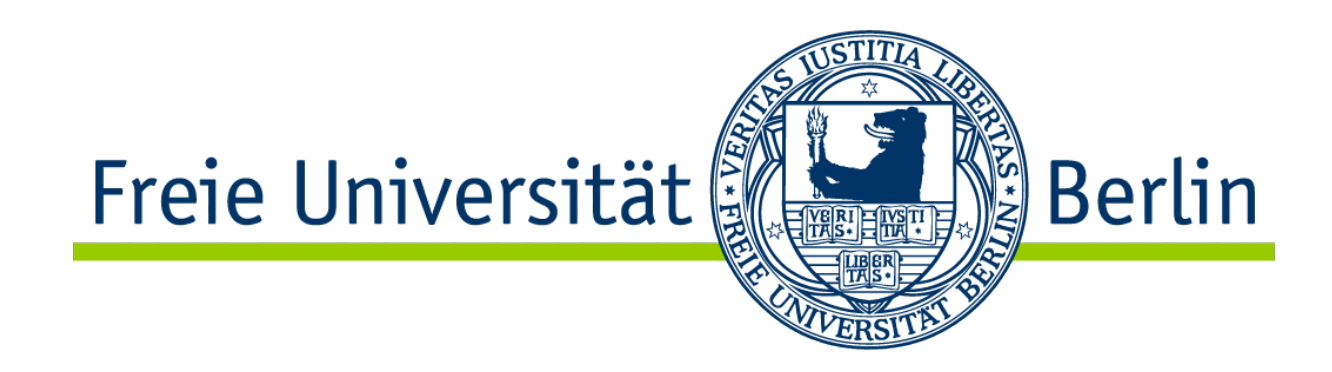

### **wc** [OPTION]... [FILE]...

**wc** counts lines, words and bytes of a file.

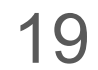

*> \$ cat cool\_test\_file* 

This is line number 1. Some hacky lines in between. Some hacky lines in between. This is the last line of this wonderful file.

*> \$ wc cool\_test\_file* 

4 24 127 cool\_test\_file

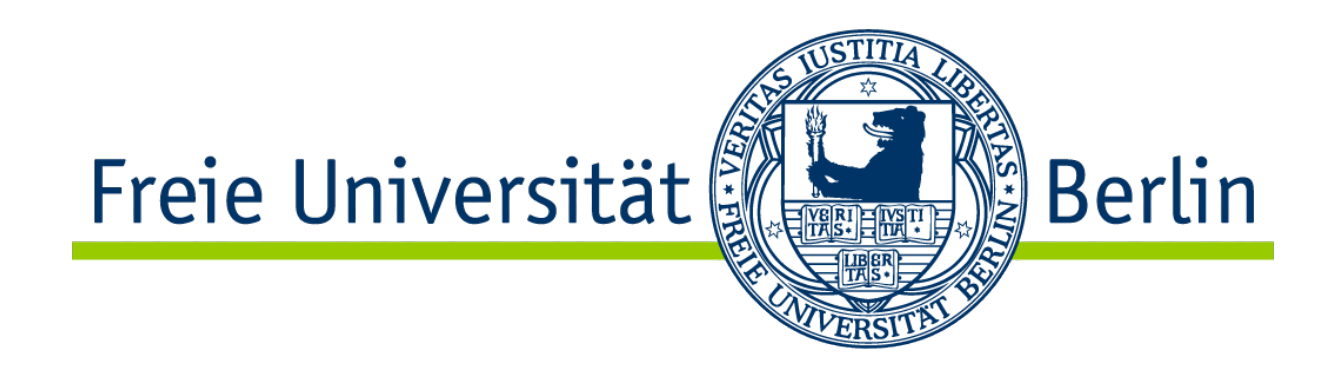

### **gzip / gunzip** [OPTION]... [FILE]..

# **gzip** and **gunzip** compresses and decompresses files. The data for provided on

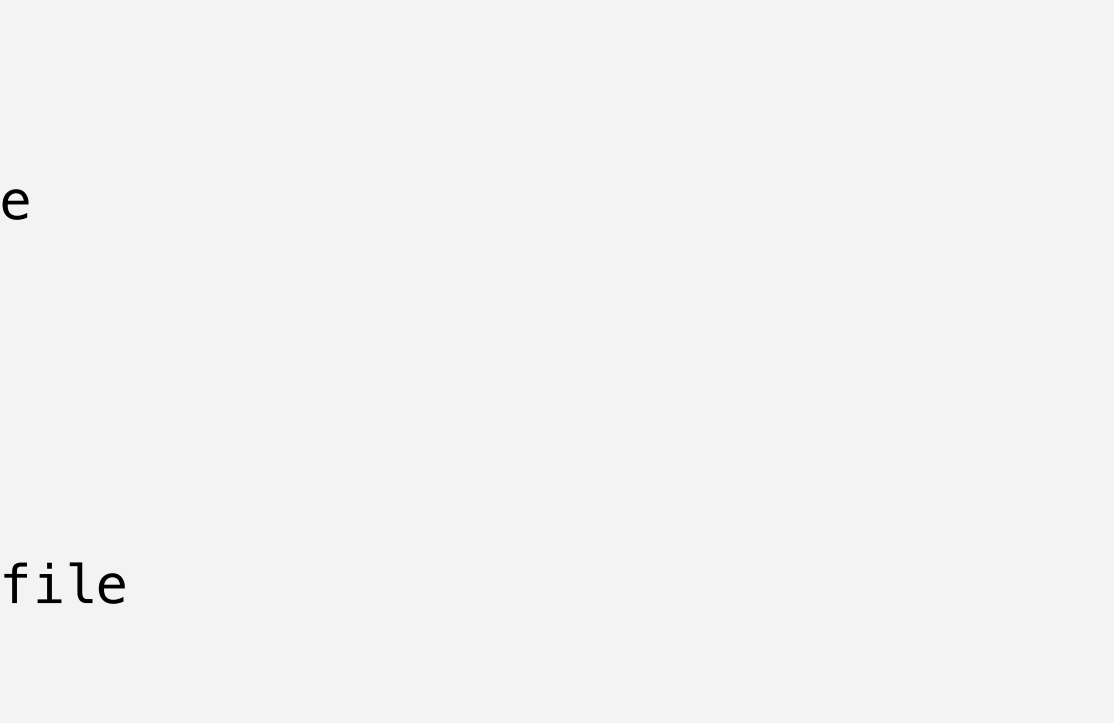

your assignment is compressed. You can either use zcat or gunzip.

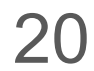

*> \$ ls* 

another\_cool\_test\_file cool\_test\_file

- *> \$ gzip another\_cool\_test\_file*
- *> \$ ls*

another\_cool\_test\_file**.gz** cool\_test\_file

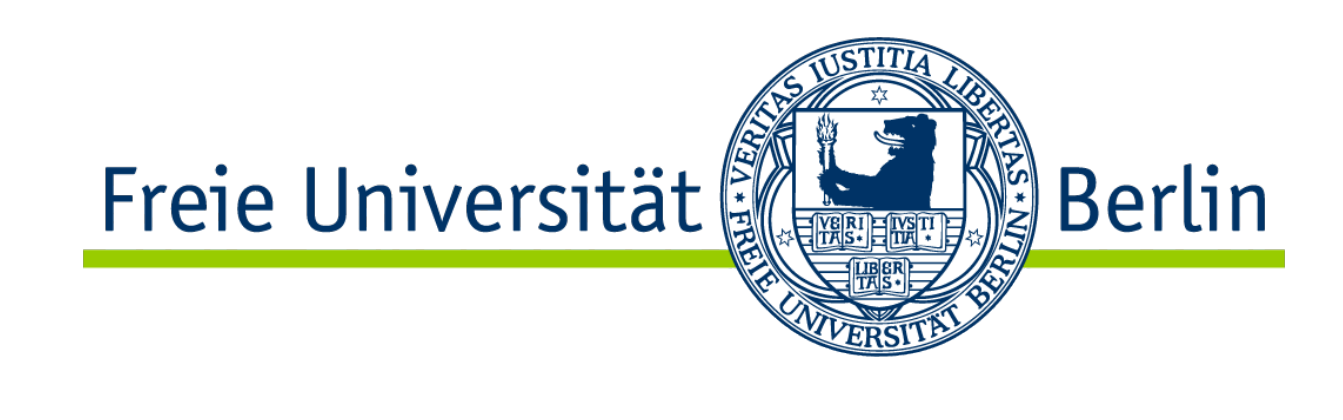

### **grep** [OPTION]... PATTERNS [FILE]...

**grep** finds lines that contain a specific pattern.

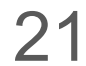

*> \$ cat cool\_test\_file* 

This is line number 1. Some hacky lines in between. Some hacky lines in between. This is the last line of this wonderful file.

*> \$ grep "is" cool\_test\_file* 

Th**is is** line number 1. Th**is is** the last line of th**is** wonderful file.

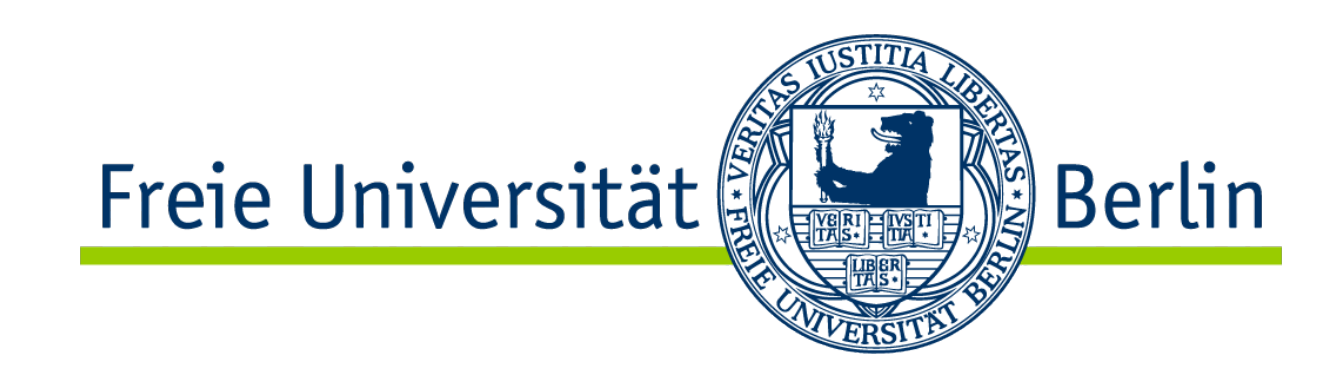

### **cut** OPTION... [FILE]...

**cut** is used to select specific parts of lines, e.g., columns.

*Select columns* **1,4** *from file* **sample\_updates***. The delimiter is* **'|'***.*

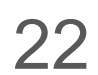

*> \$ cut -f 1,4 -d '|' sample\_updates* 

U|2001:200:0:fe00::6249:0 U|202.249.2.185 U|202.249.2.185 U|202.249.2.185 U|202.249.2.185 U|202.249.2.185 U|202.249.2.185 U|202.249.2.185 U|202.249.2.185 U|202.249.2.185

*> \$ cat sample\_updates* 

U|A|1579046400|2001:200:0:fe00::6249:0 U|W|1579046400|202.249.2.185 U|A|1579046400|202.249.2.185 U|A|1579046400|202.249.2.185 U|A|1579046400|202.249.2.185 U|A|1579046400|202.249.2.185 U|A|1579046400|202.249.2.185 U|A|1579046400|202.249.2.185 U|A|1579046400|202.249.2.185 U|A|1579046400|202.249.2.185

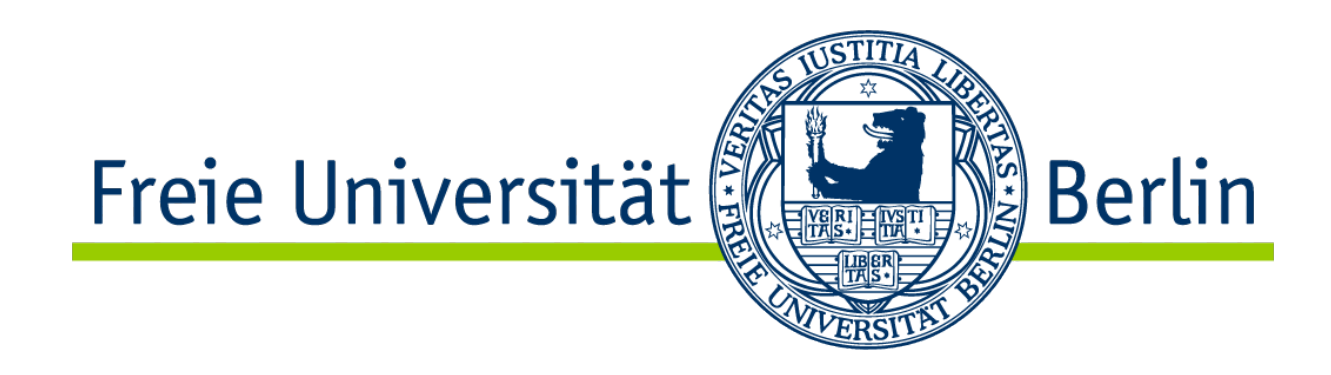

### **sort** [OPTION]... [FILE]...

### **sort** sorts

*Select file* **sample\_updates2** *by* **column3***. Columns are separated by* **'|'.**  Sort **numbers.**

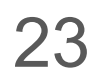

*> \$ cat sample\_updates2* 

U|W|1579046447|2001:200:0:fe00::12a9:0 U|W|1579046453|2001:200:0:fe00::12a9:0 U|A|1579046400|2001:200:0:fe00::6249:0 U|A|1579046400|2001:200:0:fe00::6249:0 U|A|1579046418|202.249.2.169 U|A|1579046402|202.249.2.185 U|A|1579046447|202.249.2.185 U|A|1579046447|202.249.2.185 U|A|1579046447|2001:200:0:fe00::12a9:0 U|A|1579046400|2001:200:0:fe00::6249:0 U|A|1579046447|202.249.2.185 U|W|1579046400|202.249.2.185

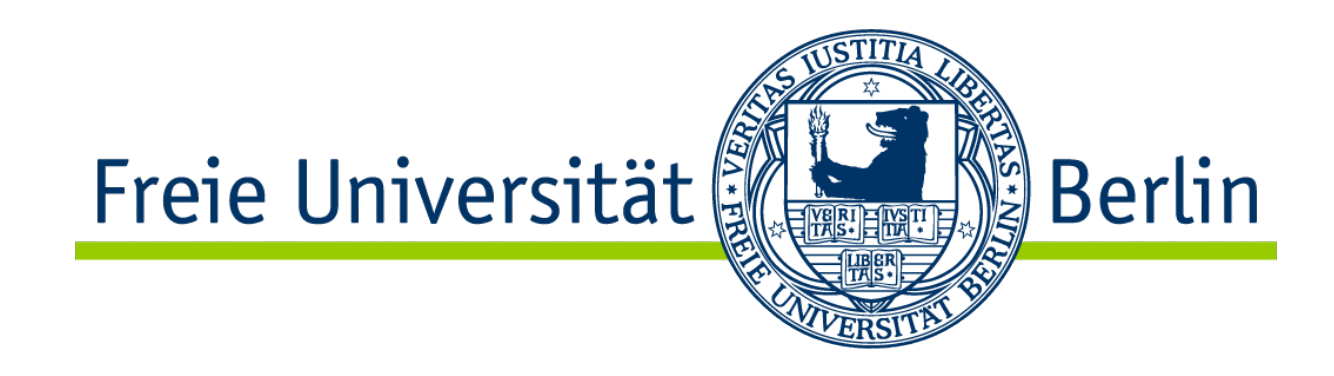

*> \$ sort -n -k 3,3 -t '|' sample\_updates2*  U|A|1579046400|2001:200:0:fe00::6249:0 U|A|1579046400|2001:200:0:fe00::6249:0 U|A|1579046400|2001:200:0:fe00::6249:0 U|W|1579046400|202.249.2.185 U|A|1579046402|202.249.2.185 U|A|1579046418|202.249.2.169 U|A|1579046447|2001:200:0:fe00::12a9:0 U|A|1579046447|202.249.2.185 U|A|1579046447|202.249.2.185 U|A|1579046447|202.249.2.185 U|W|1579046447|2001:200:0:fe00::12a9:0 U|W|1579046453|2001:200:0:fe00::12a9:0

### **uniq** [OPTION]... [INPUT [OUTPUT]]

**uniq** removes duplicate rows from a file. **uniq -c** also counts how often each line occured.

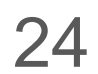

*> \$ cat sample\_updates* 

U|A|1579046400|2001:200:0:fe00::6249:0 U|W|1579046400|202.249.2.185 U|A|1579046400|202.249.2.185 U|A|1579046400|202.249.2.185 U|A|1579046400|202.249.2.185 U|A|1579046400|202.249.2.185 U|A|1579046400|202.249.2.185 U|A|1579046400|202.249.2.185 U|A|1579046400|202.249.2.185 U|A|1579046400|202.249.2.185

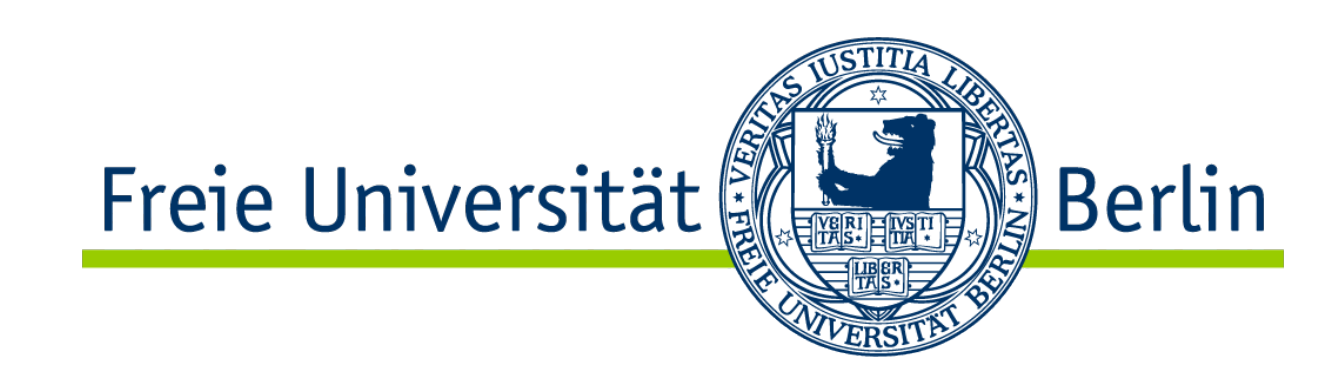

*> \$ uniq sample\_updates* 

U|A|1579046400|2001:200:0:fe00::6249:0

- U|W|1579046400|202.249.2.185
- U|A|1579046400|202.249.2.185

*> \$ uniq -c sample\_updates* 

1 U|A|1579046400 2001:200:0:fe00::6249:0

1 U|W|1579046400|202.249.2.185

8 U|A|1579046400|202.249.2.185

## The output of these tools goes to stdout. Let's save the results!

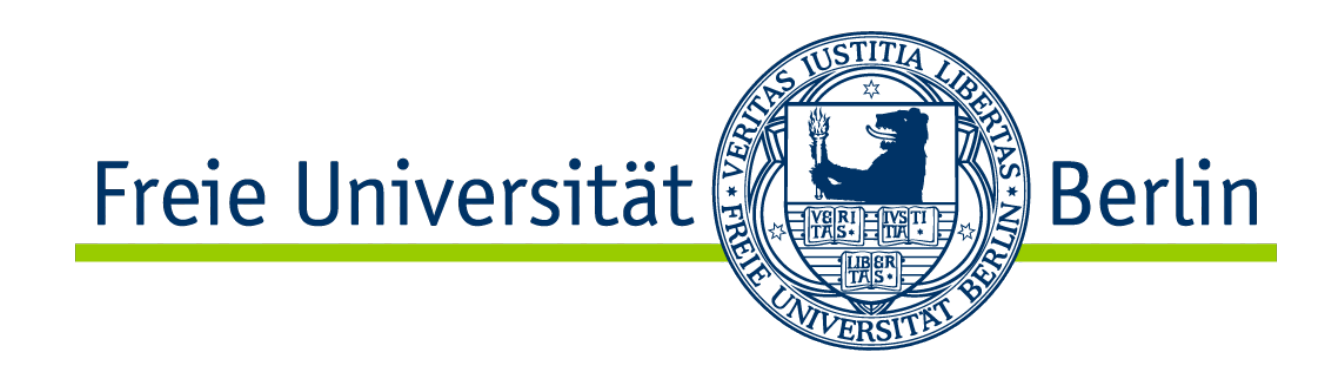

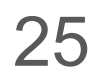

### **> and >>**

### **>** overwrites an existing file or creates a new file with the supplied text. **>>** appends to a file if it exists. Otherwise like **>**.

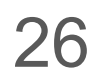

### *> \$ cat sample\_updates*

U|A|1579046400|2001:200:0:fe00::6249:0 U|W|1579046400|202.249.2.185 U|A|1579046400|202.249.2.185 U|A|1579046400|202.249.2.185 U|A|1579046400|202.249.2.185 U|A|1579046400|202.249.2.185 U|A|1579046400|202.249.2.185 U|A|1579046400|202.249.2.185 U|A|1579046400|202.249.2.185 U|A|1579046400|202.249.2.185

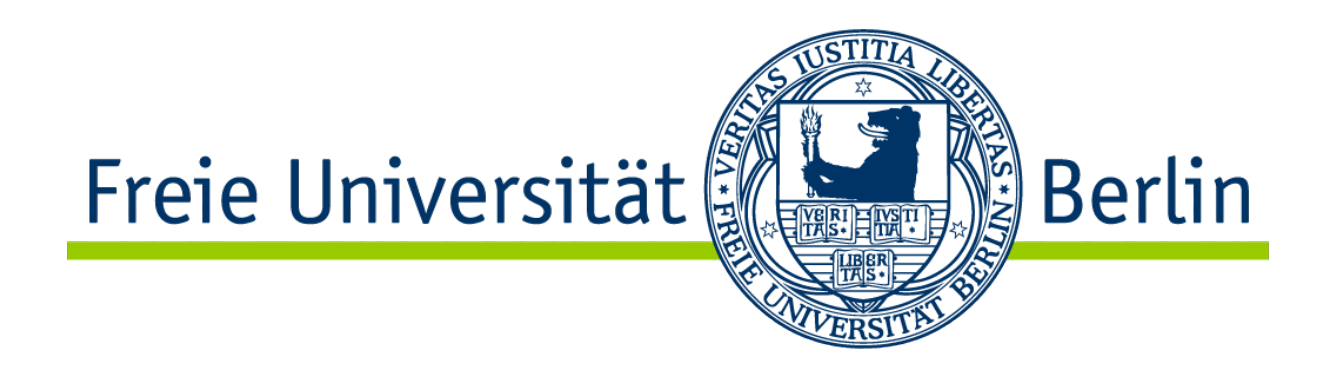

*> \$ uniq sample\_updates > test\_output* 

*> \$ cat test\_output*  U|A|1579046400|2001:200:0:fe00::6249:0 U|W|1579046400|202.249.2.185 U|A|1579046400|202.249.2.185 *> \$ uniq sample\_updates >> test\_output > \$ cat test\_output*  U|A|1579046400|2001:200:0:fe00::6249:0 U|W|1579046400|202.249.2.185

U|A|1579046400|202.249.2.185 U|A|1579046400|2001:200:0:fe00::6249:0 U|W|1579046400|202.249.2.185

U|A|1579046400|202.249.2.185

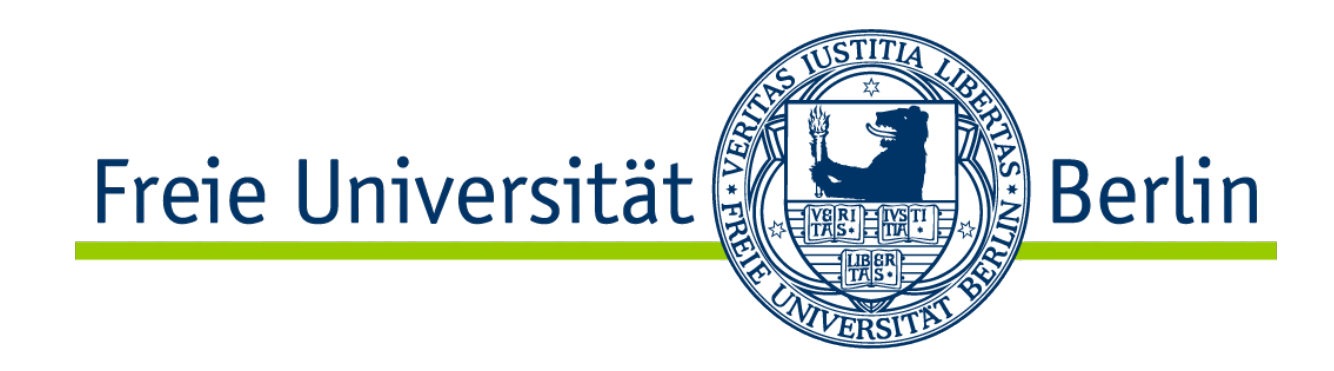

### Let's chain these tools!

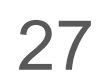

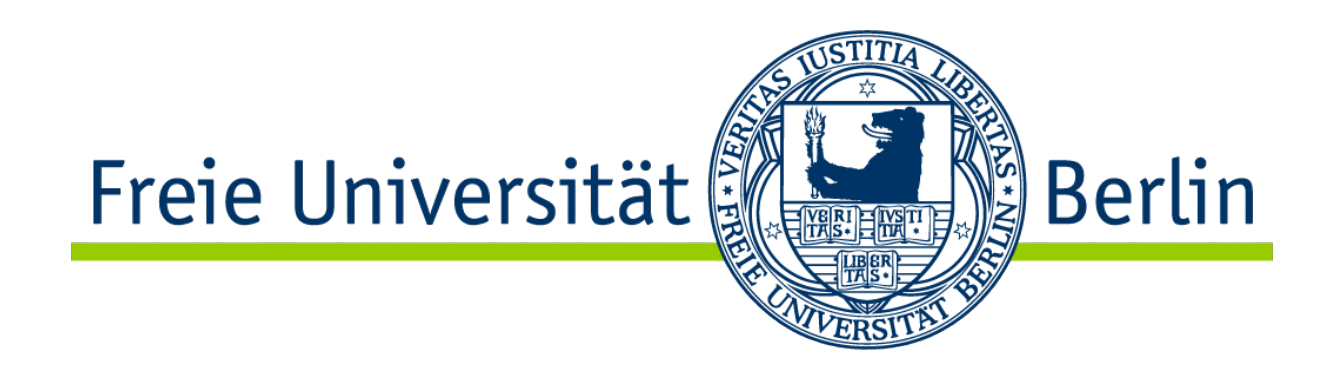

### The mighty Pipe

|<br>|-<br>|<br>|<br>|<br>|<br>|<br>|<br>|

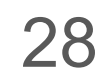

|

### The mighty pipe **takes stdout** from one program and **pipes it into stdin** of another program. *How often does each IP occur in this file?*

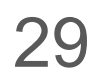

*> \$ cat sample\_updates2* 

U|W|1579046447|2001:200:0:fe00::12a9:0 U|W|1579046453|2001:200:0:fe00::12a9:0 U|A|1579046400|2001:200:0:fe00::6249:0 U|A|1579046400|2001:200:0:fe00::6249:0 U|A|1579046418|202.249.2.169 U|A|1579046402|202.249.2.185 U|A|1579046447|202.249.2.185 U|A|1579046447|202.249.2.185 U|A|1579046447|2001:200:0:fe00::12a9:0 U|A|1579046400|2001:200:0:fe00::6249:0 U|A|1579046447|202.249.2.185 U|W|1579046400|202.249.2.185

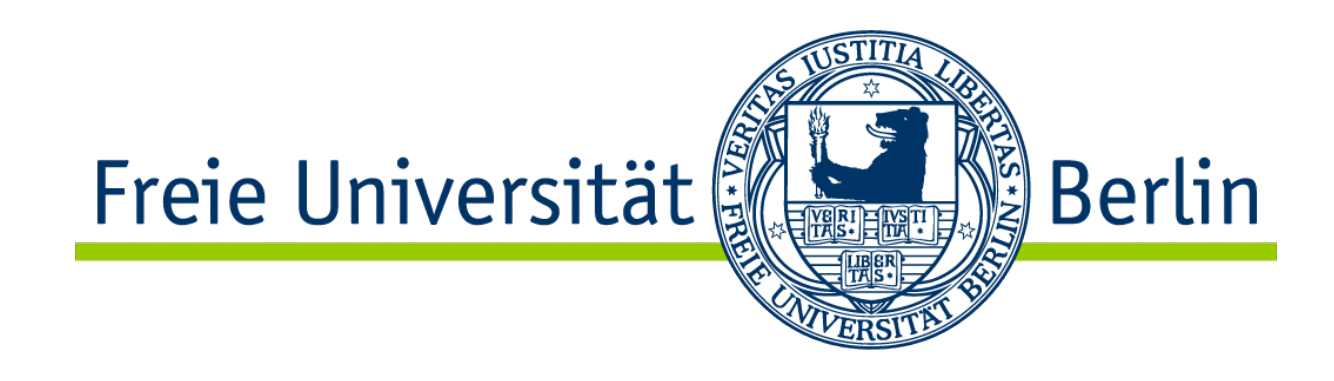

*> \$ cat sample\_updates2 | cut -d '|' -f 4 | sort | uniq -c* 

- 3 2001:200:0:fe00::12a9:0
- 3 2001:200:0:fe00::6249:0
- 1 202.249.2.169
- 5 202.249.2.185

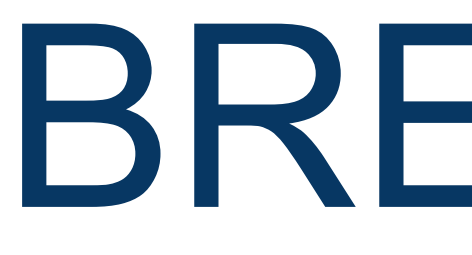

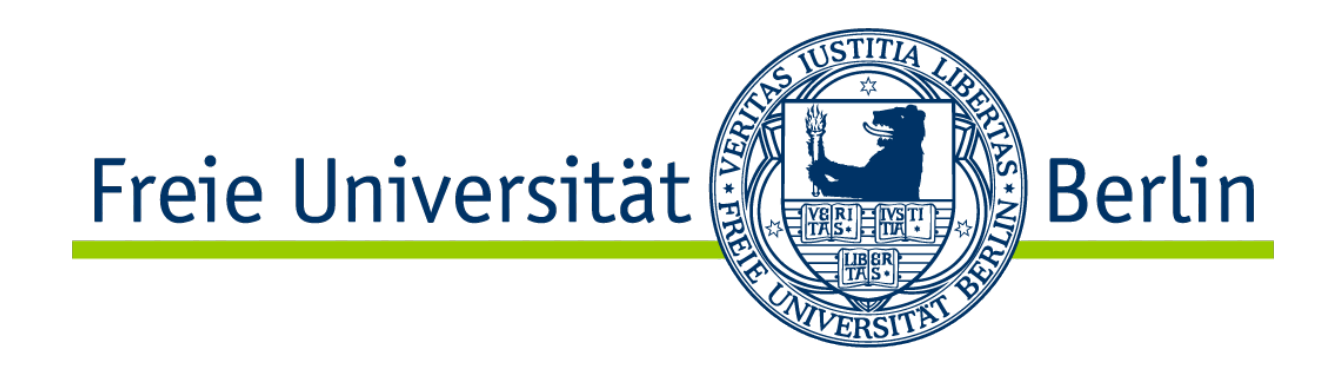

## BREATHE!

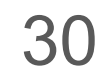

# You always need basic domain knowledge.

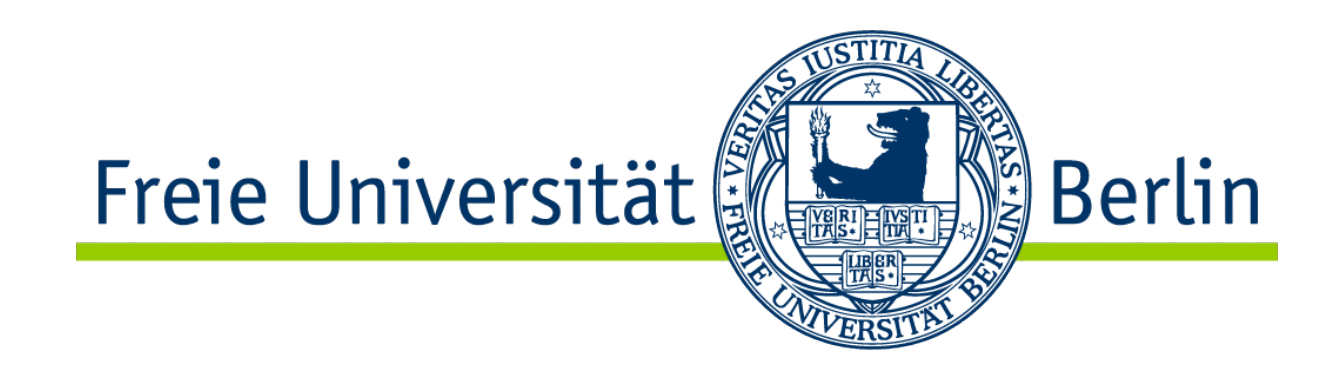

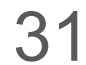

# The best data science stack does not exist.

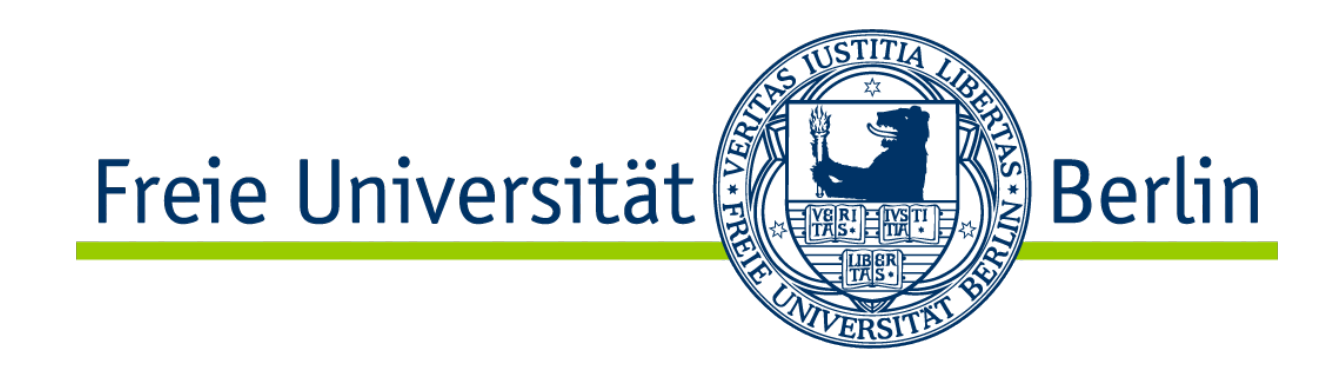

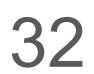

# Data is too large to fit into memory.

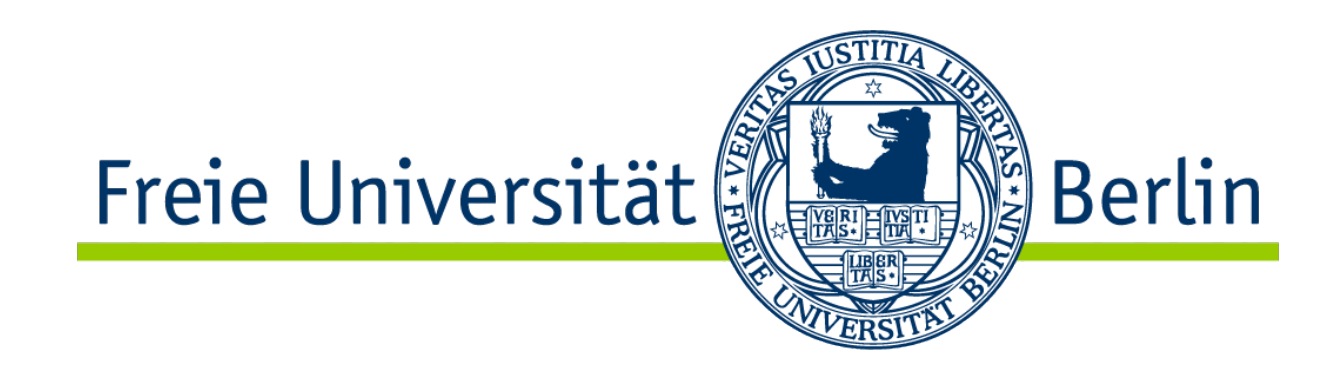

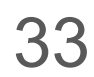

# Data is noisy and from multiple sensors.

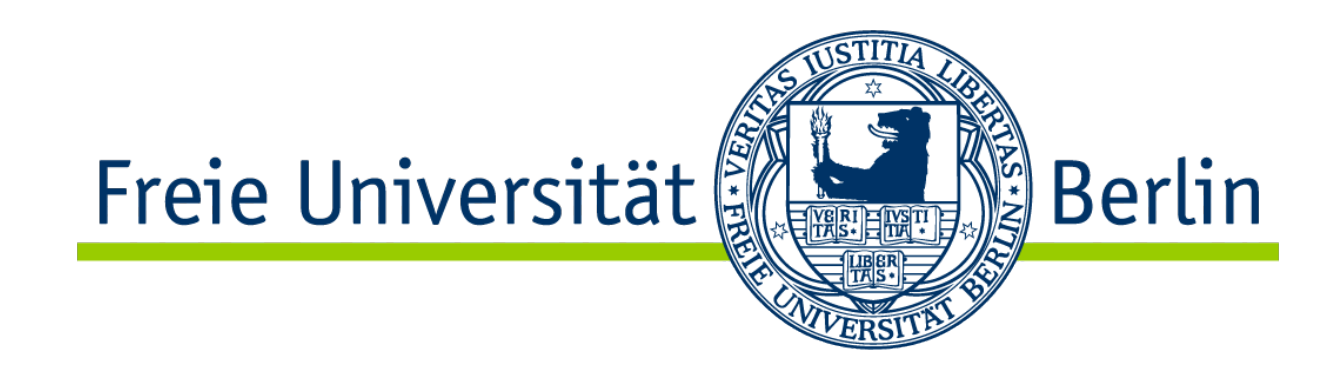

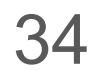

# Data does not lie but is sometimes biased.

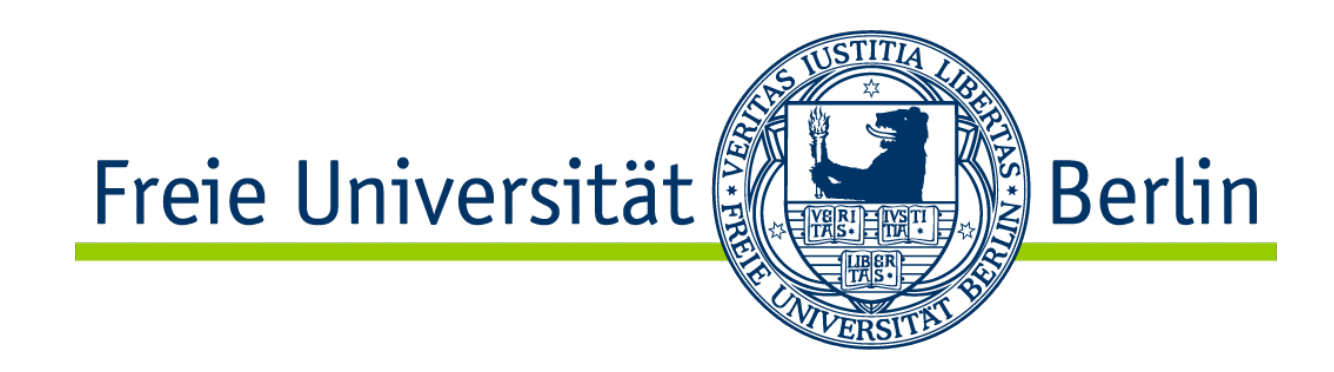

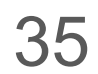

Awesome! Let's look at a few more tools

## **Capturing Network Traffic**

- **tshark** [-i INTERFACE] [-f FILTER] [-T fields -e FIELD\_NAME -e ANOTHER FIELD NAME]
	- Captures traffic and prints field values in the shell
	- The outbound interface on mobi8 is **bond0**
- **• tcpdump** [-i INTERFACE] [-w DST\_FILE] [-r SRC\_FILE] [FILTER]
	- **•** Captures traffic
	- **•** Writes and reads pcap files

### **DNS Lookups**

- **dig** [OPTIONS] [@server] [name] [type] [class] [queryopt...]
	- Queries DNS records
	- Look for the ";; ANSWER SECTION:"
- **drill** [OPTIONS] name [@server] [type] [class]
	- *• "The name* drill *is a pun on* dig*. With* drill *you should be able get even more information than with* dig*."*
	- Specifically designed to be used with DNSSEC, enabled with "-D"
	- From the man page: -S shows tree of signatures, -DT performs a trace

Data processing and data visualization are two separate steps.